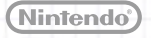

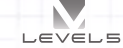

MAA-CTR-AE4P-FRA GUIDE RAPIDE POUR LOGICIEL NINTENDO 3DS INAZUMA ELEVEN® *Explorez la ville !* GO : LUMIÈRE /OMBRE

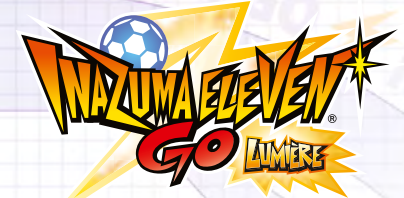

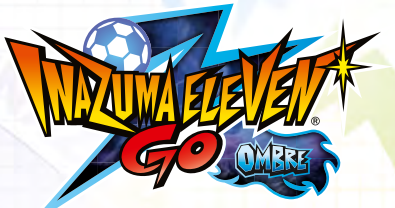

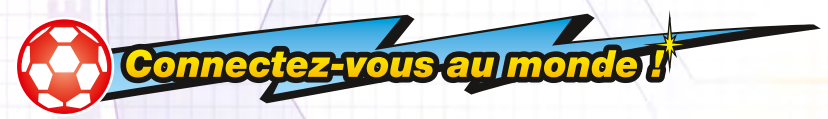

**Touchez MULTI ET + à l'écran titre et chargez vos données de sauvegarde pour accéder aux options exploitant les fonctions de communication de la Nintendo 3DS !**

### *Jouez entre amis !*

### **W** Multijoueur local

Jusqu'à 4 joueurs peuvent s'affronter dans un même match. Touchez MATCH puis suivez les instructions ci-dessous :

- **1** Le joueur qui héberge la partie doit toucher CRÉER. Les autres joueurs doivent toucher REJOINDRE.
- **2** Choisissez les équipes. (Le nom de votre équipe, sa formation, son écusson et d'autres paramètres peuvent être définis à l'avance dans le menu OPTIONS.)
- **3** Décidez des règles de la partie, du terrain et des joueurs contrôlés par chaque participant, et le match peut commencer !

# **Poulne B Equipe C** Choisissoz l'équipe à utiliser

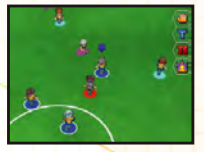

## *Échangez des joueurs !*

### **Multijoueur local SpotPass**

Touchez ÉCHANGES pour échanger des joueurs. Une fois la connexion entre les consoles établie, choisissez le joueur à échanger, puis dépensez la quantité de points d'amitié requise pour conclure l'échange.

## *Équipement nécessaire :*

Console de la famille Nintendo 3DS™ • • • • • • • • • • • • • • • • • • • • • • • • • • • • • • • • • • • • • • • • • • • 1 par joueur

Logiciel Inazuma Eleven® GO : Lumière /Ombre • • • • • • • • • • • • • • • • • • • • • • • • • • • • • • • • • • • • • 1 par joueur

#### *Relevez des challenges reçus via StreetPass !*

#### **StreetPass**

Sélectionnez CHALLENGES STREETPASS pour consulter les données des équipes des joueurs que vous croisez et affronter ces équipes sur le terrain.

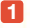

 **1** Touchez LANCER UN CHALLENGE puis ACTIVER STREETPASS.

**2** Si vous croisez un joueur qui a également activé StreetPass<sup>™</sup> pour ce logiciel, vous recevrez les données de son équipe. Vous pouvez alors choisir de l'affronter en touchant RELEVER UN CHALLENGE.

Note : pour mettre fin aux interactions StreetPass, touchez LANCER UN CHALLENGE puis DÉSACTIVER STREETPASS.

## **Téléchargez des joueurs et des techniques spéciales /**  $\mathcal{R}$  **Internet**

Touchez TÉLÉCHARGEMENTS pour recevoir via Internet des objets et de nouveaux joueurs à intégrer à votre équipe, entre autres.

De temps à autre, de nouveaux objets et personnages seront disponibles en téléchargement. Une fois le téléchargement effectué, consultez iPiplet, la messagerie du club de football de Raimon, pour obtenir davantage d'informations. Les objets téléchargés sont disponibles dans un magasin spécial intégré au jeu.

## **Echangez de la page ! Aussi de la page ! Aussi de la page de la page de la page de la page de la page de la pag**

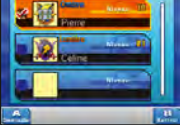

Touchez ACTIVER LES NOTIFICATIONS pour activer SpotPass™. SpotPass fonctionne même lorsque la console est en mode veille et lui permet de se connecter automatiquement à Internet pour télécharger toutes sortes d'informations. Touchez DÉSACTIVER LES NOTIFICATIONS pour cesser d'utiliser SpotPass.

Note: les interactions en ligne avec d'autres utilisateurs et/ou l'utilisation de StreetPass peuvent être bloquées grâce à la fonction de contrôle parental. Consultez le mode d'emploi de la console pour plus d'informations.

**Quand vous affrontez un adversaire en match ou en défi, le terrain sur lequel vous jouez apparaît sur l'écran tactile. La plupart des commandes s'effectuent alors au stylet.**

*Sur le terrain*

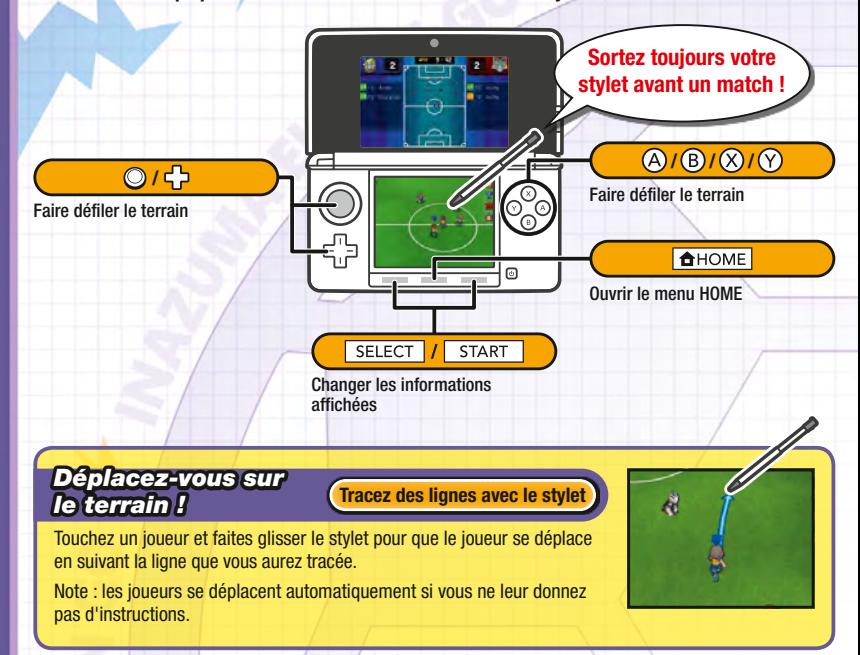

## *Faites des passes !*

**Touchez un point sur le terrain**

Lorsqu'un de vos joueurs est en possession du ballon, touchez le terrain pour qu'il l'envoie dans la direction choisie. L'engagement et les corners s'effectuent de la même façon.

#### *Bloquez vos adversaires !*

**Touchez un joueur adverse**

Lorsqu'un joueur adverse est en possession du ballon, touchez-le avec le stylet pour que les joueurs de votre équipe se trouvant à proximité se précipitent vers lui et tentent de lui voler le ballon !

## *Marquez des buts !*

Lorsqu'un de vos joueurs s'approche du but adverse en ayant le ballon, touchez le but pour qu'il tire. Choisissez le type de frappe et la force du tir, ou touchez **et pour qu'il emploie une technique spéciale** !

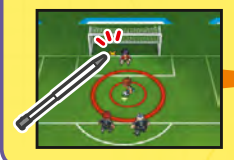

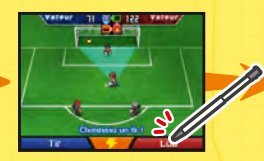

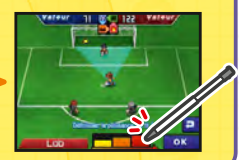

**Touchez le but**

# Lorsqu'un joueur en possession du ballon se trouve face à un membre de l'équipe adverse, un affrontement a lieu. À vous de choisir l'action à mener la plus appropriée !<br>la plus appropriée ! **Remportez les affrontements ! Choisissez une action** *Maîtrisez les éléments ! L'air bat la terre, la terre bat le feu, le feu bat le bois, le bois bat l'air !* Chaque joueur et chaque technique spéciale est associée à un élément parmi quatre : air, terre, feu ou bois. Faites preuve de stratégie afin de remporter vos affrontements ! *Assurez le spectacle ! Touchez pour utiliser de puissantes techniques spéciales !*

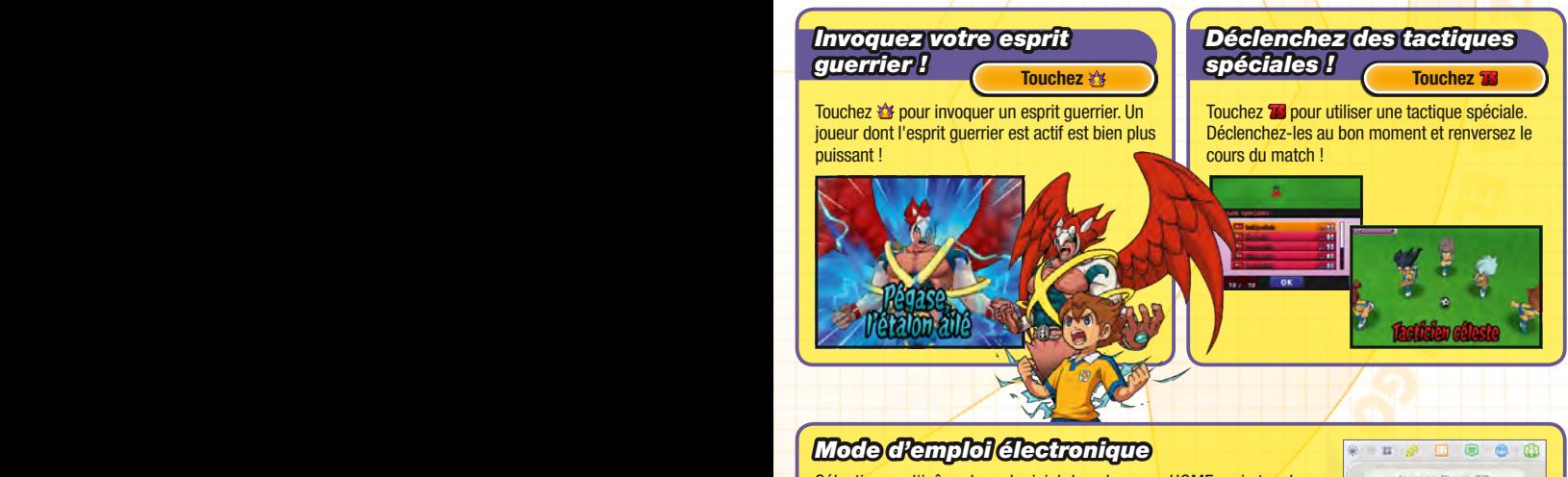

Sélectionnez l'icône de ce logiciel dans le menu HOME, puis touchez AIDE pour afficher son mode d'emploi électronique. Lisez ce mode d'emploi attentivement pour vous assurer de profiter au mieux de votre nouveau logiciel.

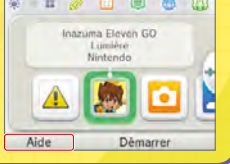

Afin de réduire la quantité de papier utilisée pour la documentation de ce logiciel, celui-ci inclut un mode d'emploi électronique. Pour des instructions détaillées, consultez ce mode d'emploi électronique, le mode d'emploi de la console et le site Nintendo. Ce mode d'emploi électronique est également disponible au format PDF sur le site Nintendo.

**IMPORTANT:** lisez également le dépliant d'informations importantes.

Ce logiciel utilise une police de caractères soit créée par soit issue d'une police créée par Fontworks Inc. qui a été adaptée aux besoins de ce logiciel.

© 2014 LEVEL-5 Inc. Les marques appartiennent à leurs propriétaires respectifs. Nintendo 3DS est une marque de Nintendo.

**Dans la partie aventure du jeu, vous contrôlez Arion et progressez dans l'histoire en parlant à des gens et en remplissant des objectifs. Vous pouvez également consulter le statut de votre équipe, modifier l'équipement de vos joueurs et bien d'autres choses encore.**

**Explorez la ville ! Explorez la ville ! Explorez la ville !!!** 

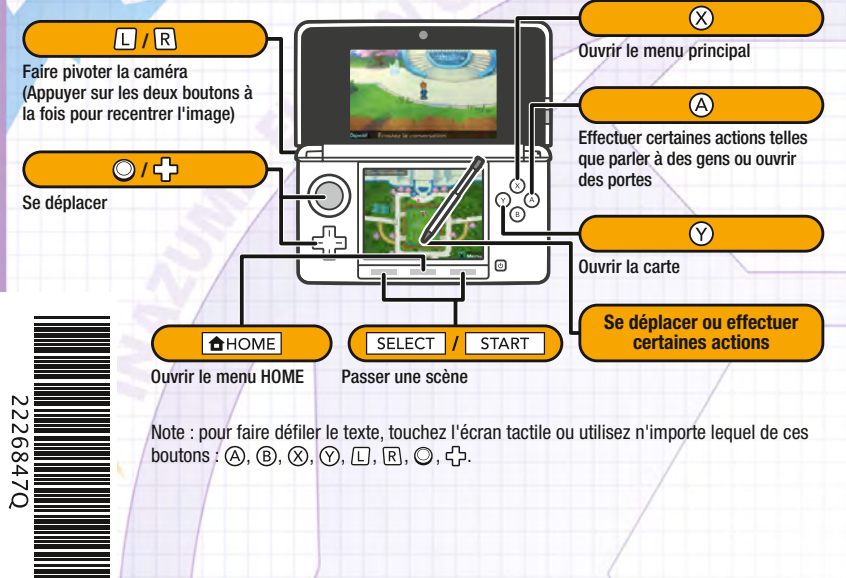

Note : toutes les captures d'écran proviennent de la version Lumière du jeu.